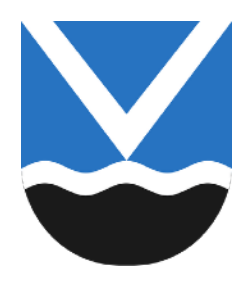

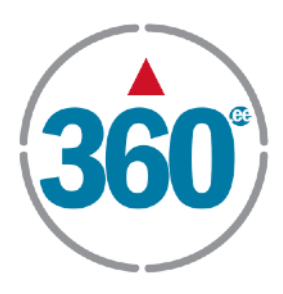

## **Treeningmängu "Terve Viimsi Run&Fit" käivitamise juhend:**

- 1. Laadi enda nutitelefoni AppStorest/GooglePlayst rakendus **LOQUIZ** (see on tasuta)
- 2. **Käivita LOQUIZ alles siis, kui treeninguga alustad.**
- 3. Mängu saab mängida just parasjagu seal, kus endale sobib.
- 4. Kliki "Sign in"
	- 1. Sisesta:

3 km - **Username: viimsi3km** ja **Password: runandfit** 5 km - **Username: viimsi5km** ja **Password: runandfit** 7 km - **Username: viimsi7km** ja **Password: runandfit** 10 km - **Username: viimsi10km** ja **Password: runandfit**

- 5. Anna luba Loquizile kasutamiseks enda asukohta.
- 6. Avaneb mängu juhend, **loe see palun hoolega läbi.**
- 7. Kui kõik selge, kliki "ALUSTA"
- 8. Siis avaneb aken, kus tuleb sisestada esimesse lahtrisse oma nimi. Teise lahtrisse võite märkida enda küla nime, mida esindate (mitte kohustuslik täita). **NB!** Kui oled ühte distantsi juba kasutanud, siis järgmisel korral lisa enda kasutaja nimele järjekorra number. Näiteks Paul Vägimees\_1, järgmisel treeningul Paul Vägimees\_2 jne.
- 9. Klikkides nüüd "OK", siis **treening käivitub.**
- 10. Alusta teekonna läbimist.
- 11. Kui kõik punktid on läbi tehtud, ilmub ekraanile sellest teavitus.

Tehniliste küsimuste korral helista: **53473441** 

## **Soovime meeleolukat treeningmängu!**